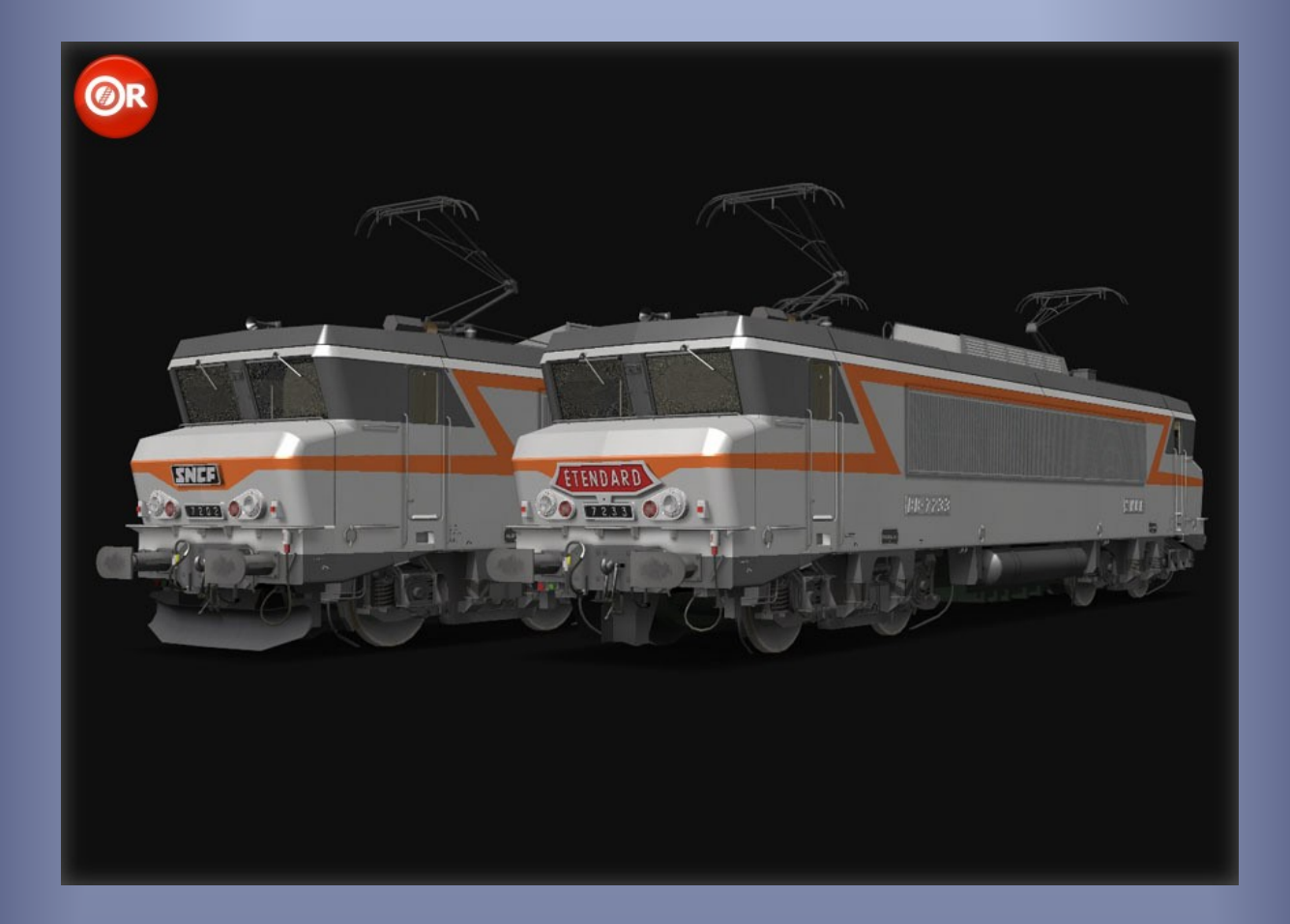

# SNCF BB7200 ORTS VL

*Modèle pour OpenRails – Version 1.02 – 2018/02/24*

Auteurs : BB25187, Kriss44, BJPaul - http://BB25187.eu

## SNCF BB-7200 pour OpenRails

## 1 Sommaire

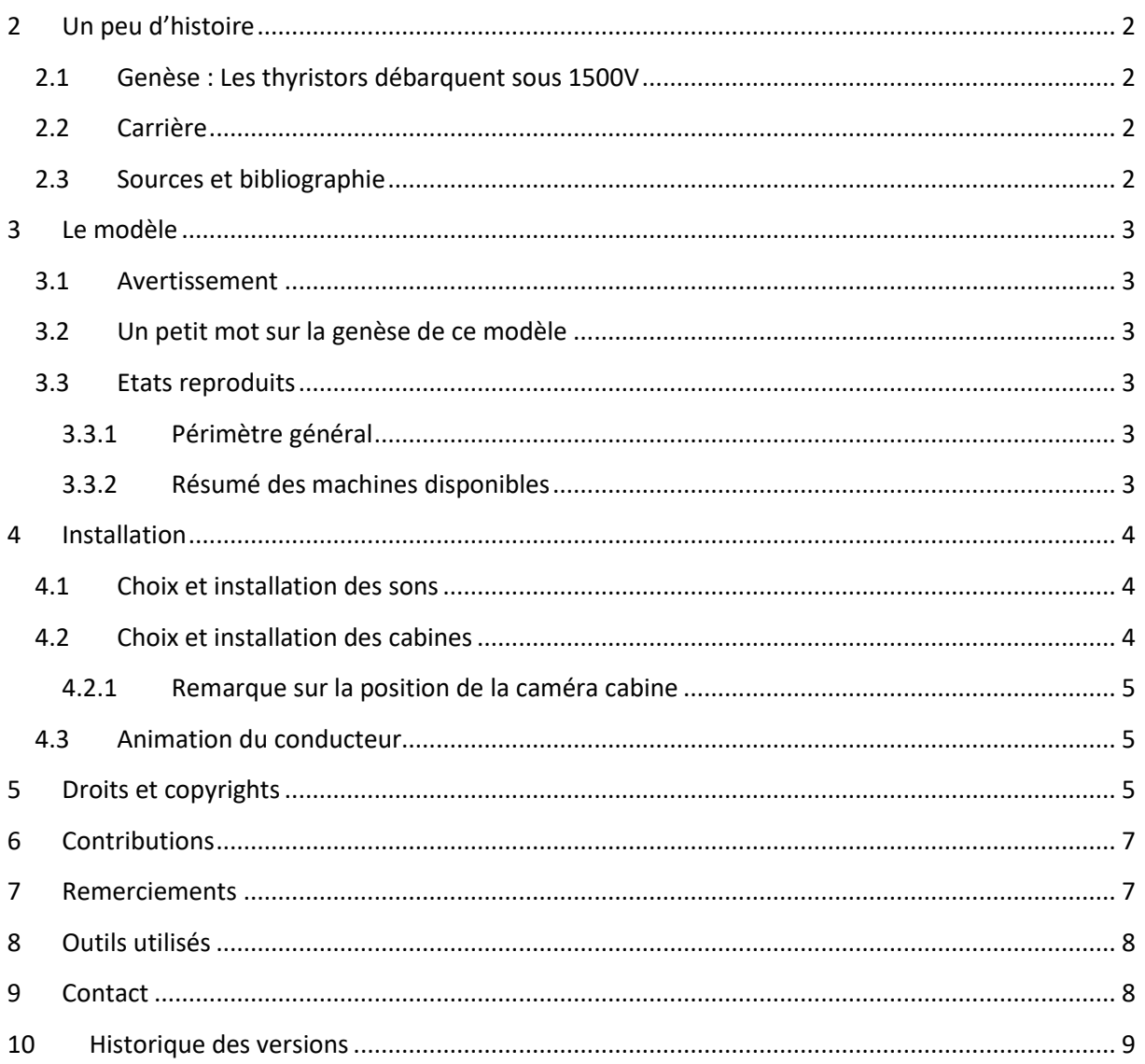

## <span id="page-2-0"></span>**2 Un peu d'histoire**

### <span id="page-2-1"></span>**2.1 Genèse : Les thyristors débarquent sous 1500V**

Après la mise en service réussie des BB15000, la SNCF fit étudier la possibilité de transposer les techniques modernes des semi-conducteurs sous 1500V. Après des expérimentations menées sur le prototype BB7003 (obtenue par transformation de la BB15007), les premières BB7200 sortirent d'usine en 1976.

## <span id="page-2-2"></span>**2.2 Carrière**

Elles furent affectées au dépôt de Villeneuve, où elles assurèrent d'abord de petits express en région parisienne. Au fur et à mesure des commandes, elles étendirent petit à petit leur emprise tant en service voyageur que RA/RO. En 1979, les machines de la première commande (7201 à 35) se virent transformées par modification de leur régime GV 180 en régime PV 100. Elles furent ainsi spécialisées au service RA/RO puis FRET.

#### <span id="page-2-3"></span>**2.3 Sources et bibliographie**

Collardey, B. (2006). *Génération 4400kW - Les locomotives BB15000, BB 7200, BB 22200* (éd. La Vie du Rail). Rail Passion.

Dupuis, J.-M. (2009). *La saga des "nez cassés" 4400kW - Tome 2: Les BB7200.* Le Train.

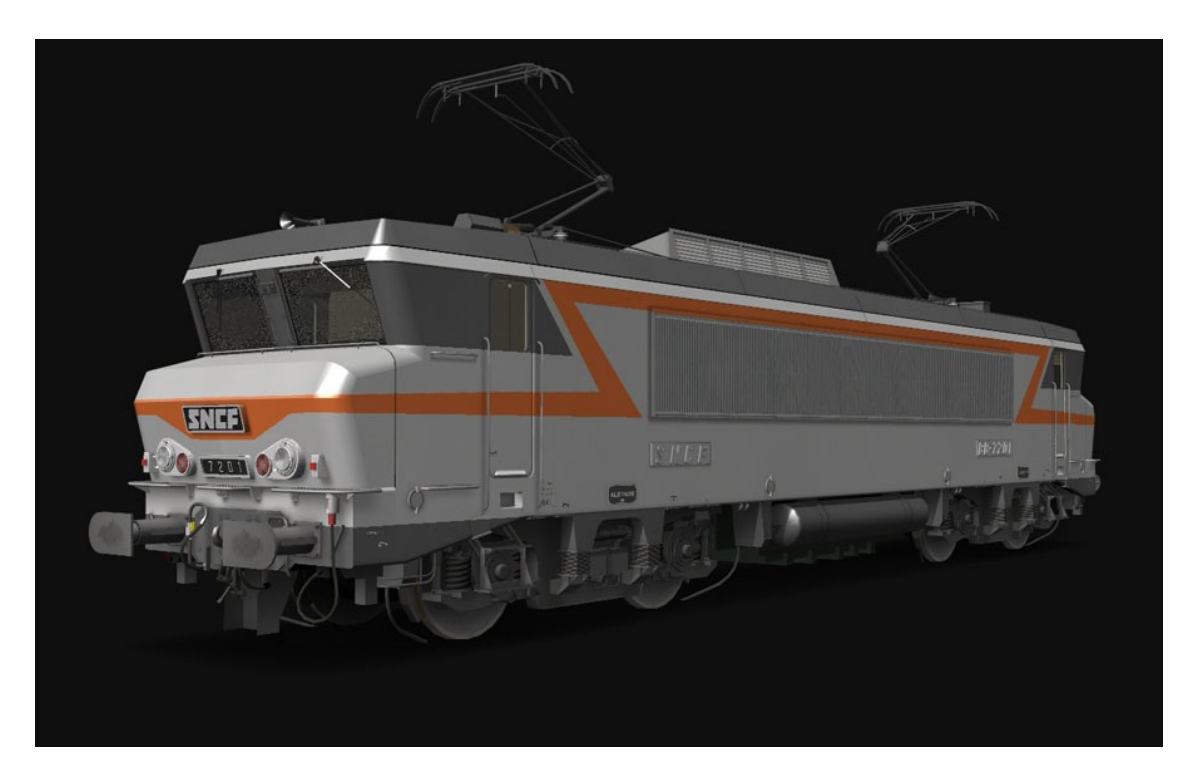

**Image 1: BB7201 sous Shape Viewer**

## <span id="page-3-0"></span>**3 Le modèle**

### <span id="page-3-1"></span>**3.1 Avertissement**

*Ces modèles sont exclusivement destinés à OpenRails. Ils ne peuvent pas fonctionner sous MSTS.*

*Leur fonctionnement a été testés avec une version 1.00 / révision #3096 et #3591. Leur fonctionnement n'est pas garanti avec des versions antérieures, ultérieures ou intermédiaires.*

#### <span id="page-3-2"></span>**3.2 Un petit mot sur la genèse de ce modèle**

Après la réalisation des BB15000 de la première tranche (sur la base d'une 7200 inachevée de Kriss44), il s'avérait nécessaire, pour reproduire les machines des tranches suivantes, de réaliser plusieurs modifications telles que le changement des sablières, de la traverse avant, du lanterneau... Et les éléments à reproduire étaient en fait similaire à ceux des 7200/22000. Mais étendre la série des 15000 ne s'avérait pas urgent. En revanche, un travail raisonnable pouvait permettre de réaliser une machine 1500V... C'est ainsi que fut prise la décision de reproduire les BB7200.

#### <span id="page-3-3"></span>**3.3 Etats reproduits**

#### <span id="page-3-4"></span>**3.3.1 Périmètre général**

Seules les machines de la première commande, munies de cabines courtes, sont proposées, sous plusieurs variantes :

- Premières années de service à Villeneuve. Ces machines étaient encore équipées de leur rapport GV. Les BB7201 et 7202 sont proposées dans cette variante.
- Détachement à Paris Sud-Ouest de la 7233, partir de septembre 1977 en vue d'effectuer des essais commerciaux à 200km/h. Elle assura ainsi journellement la traction de l'*Etendard* !
- Après échange des bogies GV contre des bogies PV et mutation à Limoges au cours des années 1981 et 1982. Les BB7214, 7232 et 7234 sont proposées dans cette variante.

#### <span id="page-3-5"></span>**3.3.2 Résumé des machines disponibles**

Le tableau ci-dessous résume les principales caractéristiques des machines proposées.

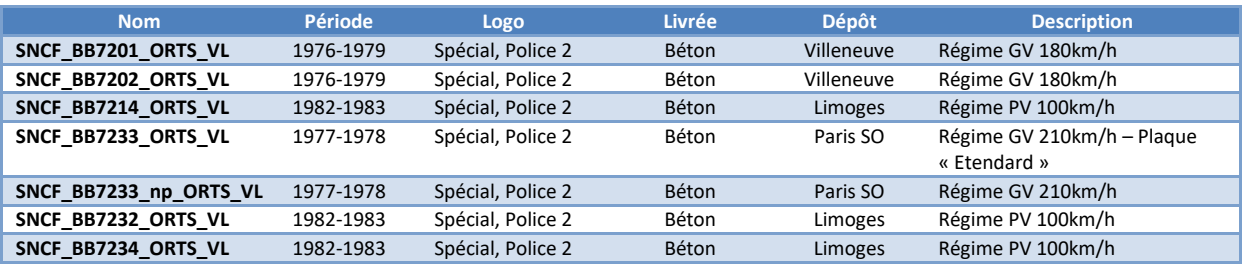

**Tableau 1: Liste des machines et caractéristiques principales**

## <span id="page-4-0"></span>**4 Installation**

*Attention :*

- *Ce pack ne contient ni sons (à l'exception des sons nécessaires au fonctionnement des scripts TCS d'OpenRails) ni cabines !*
- *Ces modèles sont exclusivement destinés à OpenRails. Ils ne peuvent pas fonctionner sous MSTS. Leur fonctionnement a été testés avec une version 1.00 / révision #3096 et #3591. Leur fonctionnement n'est pas garanti avec des versions antérieures, ultérieures ou intermédiaires.*

Les machines sont installées dans un répertoire *SNCF\_BB7200\_ORTS\_VL* de votre *TRAINSET*. L'installation n'est pas totalement automatique. En effet, les BB7200 sont fournies sans sons ni cabine. Ces derniers éléments seront à installer par vos soins. Si vous utiliser le bin-patch, vous devrez réaliser la mise en place d'une cabine arrière (avec suffixe *\_rv*) si vous le jugez nécessaire.

## <span id="page-4-1"></span>**4.1 Choix et installation des sons**

Deux jeux de sons sont possibles :

- Les possesseurs du pack "Trains de Nuit Vol. 1" de *Sylium* pourront utiliser les sons des BB22200/BB7200 de ce pack.
- Tous les utilisateurs pourront utiliser les sons de Belphégor, disponibles sur [le site ASW.](http://www.activitysimulatorworld.net/chargements_temporaires/Belphegor/ASW_Chargements_SonsBelphegor_Electriques.html) Rechercher les sons dits *Ambiance type 22200-7200*.

Dans les deux cas, il est nécessaire :

- Soit de modifier le chemin et le nom des .SMS référencés dans les fichiers *ENG* (ligne "Sound") pour les faire correspondre à l'endroit où vous installerez les sons mentionnés cidessus,
- Soit de créer un répertoire *Sound* dans le répertoire *SNCF\_BB7200\_ORTS\_VL*, d'y placer les sons mentionnés ci-dessus, puis de modifier le nom des fichiers de son en *BB7200eng.sms* et *BB7200cab.sms* respectivement.

Ce sera là votre premier apport personnel à l'installation de ces machines !

### <span id="page-4-2"></span>**4.2 Choix et installation des cabines**

Vous pourrez utiliser :

- Les cabines du pack *Train de Nuit*,
- Les cabines *nez cassés* qu'on trouve sur certains sites (voir notamment [http://activitysimulatorworld.net\)](http://activitysimulatorworld.net/),
- Des cabs de votre confection si vous êtes plus exigeants...

Ce sera votre second apport à l'installation de ces machines !

Dans tous les cas, il faudra veiller à respecter/adapter le nom du fichier de cabine référencé dans les fichiers *ENG* (lignes *Cabview*). Par défaut ce nom est *Cab\_BB7200.cvf*.

### <span id="page-5-0"></span>**4.2.1 Remarque sur la position de la caméra cabine**

La position de la caméra de la plupart de ces cabines est mal paramétrée. De ce fait, le mécano installé en cabine peut apparaitre dans le champ de vision. Ce défaut peut être corrigé en modifiant le fichier *CVF*. Normalement, la position de la caméra devrait se situer aux coordonnées suivantes :

- Déport latéral par rapport à l'axe longitudinal de la machine : *X=-0,65m*.
- Hauteur par rapport à la base du rail : *Y=2,80m* à *3,00m*.
- Position longitudinale par rapport au centre de la machine : *Z=7,00m*.

Typiquement, ces positions se retrouvent en début du fichier cabine *.CVF*, pour chacune des trois vues cabines (avant, gauche et droite), comme décrit ci-dessous :

```
Tr_CabViewFile (
   CabViewType ( 1 )
   CabViewFile ( Front.ace )
   CabViewWindow ( 0 0 1024 768 )
   CabViewWindowFile ( Poste1.ace )
   Position ( -0.65 3 7 ) // Position vue avant
   Direction ( 12 0 0 )
   CabViewFile ( Front.ace )
   CabViewWindow ( 0 0 1024 768 )
   CabViewWindowFile ( Left.ace )
   Position ( -0.65 3 7 ) // Position vue gauche
   Direction ( 5 -88 0 )
   CabViewFile ( Right_07.ace )
   CabViewWindow ( 0 0 1024 334 )
   CabViewWindowFile ( Right.ace )
   Position ( -0.65 3 7 ) // Position vue droite
   Direction ( 8 74 0 )
...
```
Il sera peut-être nécessaire d'adapter légèrement ces positions ainsi que les orientations associées en fonction de la cabine utilisée. Toutefois, en principe, elles doivent correspondre approximativement à la position de la tête du mécano durant la conduite et/ou à la position de la caméra dans ce même repère lors des prises de vue cabine.

### <span id="page-5-1"></span>**4.3 Animation du conducteur**

Le conducteur peut être changé de cabine avec la combinaison de touches *MAJ-V*, normalement destinée à l'animation des rétroviseurs.

## <span id="page-5-2"></span>**5 Droits et copyrights**

Petits rappels, jamais superflus, relatifs, entre autres, à l'attachement affectif d'un auteur pour ses créations :

• L'usage de ce modèle est libre. Les textures, formes 3D, cabine, fichiers sons, documentations, éléments d'installation qu'il contient sont fournis à titre entièrement gratuit. Ils ne peuvent en aucun cas être vendus ou faire l'objet de négociations de nature commerciale.

- Merci de ne pas modifier, réutiliser totalement ou partiellement les textures, formes 3D, cabine, fichiers sons, documentations et éléments d'installation en dehors du présent pack sans mon accord explicite.
- La diffusion de ce pack ou de son contenu sur d'autres sites que [http://BB25187.eu](http://bb25187.eu/) n'est pas autorisée sans mon accord explicite.

Bref, ne confondons pas Freeware et foire à la brocante ! C'est d'ailleurs ce que suggère également une excellente source, qu'il convient de lire avec toute l'attention requise : <http://www.culture.gouv.fr/culture/infos-pratiques/droits/>

Les auteurs du modèle déclinent toute responsabilité en cas de dommage causé par l'installation ou l'utilisation du présent contenu sur le matériel, le système d'exploitation, les logiciels ou un quelconque élément de l'ordinateur des utilisateurs. Je vous rassure cela reste très improbable dans le cadre d'un usage raisonnable !

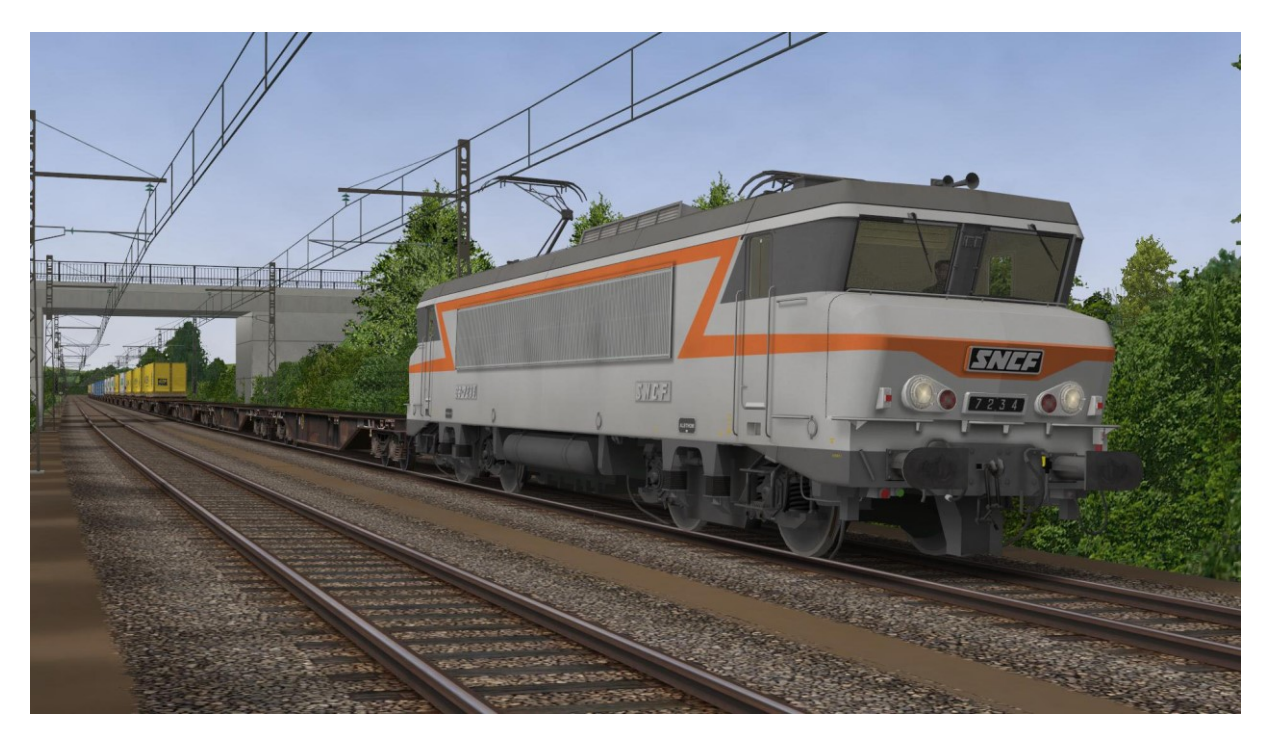

**Image 2: La BB7234 de Limoges en tête d'un train de porte-conteneurs**

## <span id="page-7-0"></span>**6 Contributions**

Le tableau ci-dessous résume les contributions des différents auteurs.

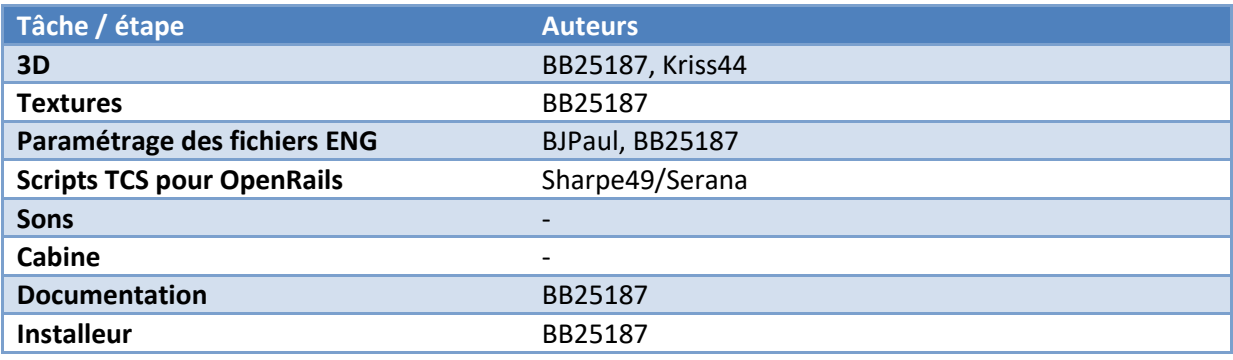

**Tableau 2: Contributions**

## <span id="page-7-1"></span>**7 Remerciements**

Je souhaite tout particulièrement remercier les personnes suivantes :

- Christian, alias *Kriss44* pour la conception de la 7229 qui a servi de base à la réalisation de ces machines. Même si la reprise de fond en comble d'une telle 3D n'a pas été une partie de plaisir, les éléments de base étaient d'une très grande qualité. Merci aussi à Christian pour ses conseils et informations techniques durant la réalisation de ce modèle.
- Jean-Paul, alias *BJPaul*, pour son excellent travail de paramétrage de la physique des machines, et son acharnement à coller au mieux à la réalité.
- Jean-Paul alias *BJPaul*, Franck alias *Frank95600*, et Philippe alias *PHIGUI* pour le test des versions préliminaires de l'engin et pour leurs remarques.
- L'équipe ASW au complet pour son soutien.
- De façon générale, les auteurs des différents éléments documentaires utilisés, qui constituent une véritable mine !

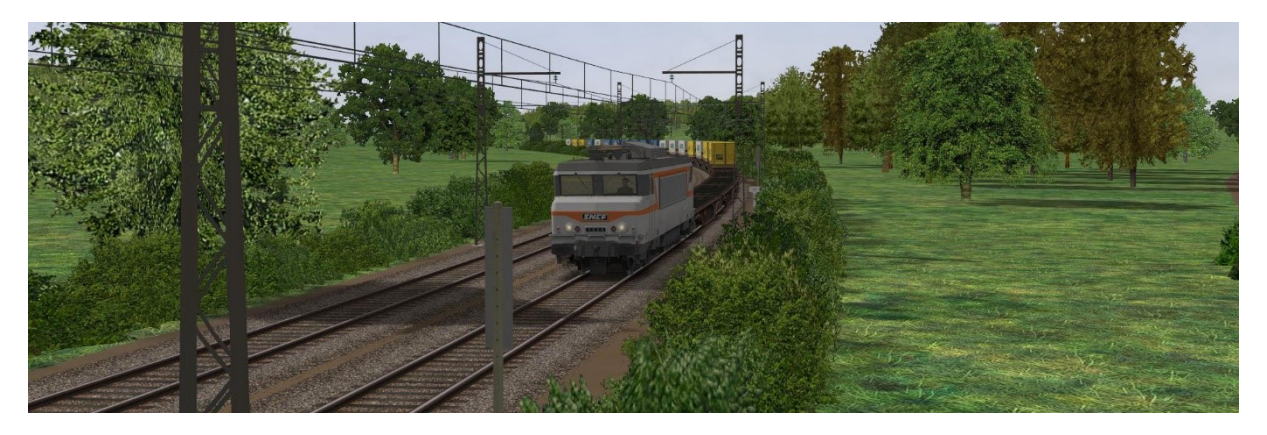

**Image 3: Une 7200 "PV"**

## <span id="page-8-0"></span>**8 Outils utilisés**

Les principaux outils utilisés pour la réalisation de ce modèle sont mentionnés dans le tableau cidessous.

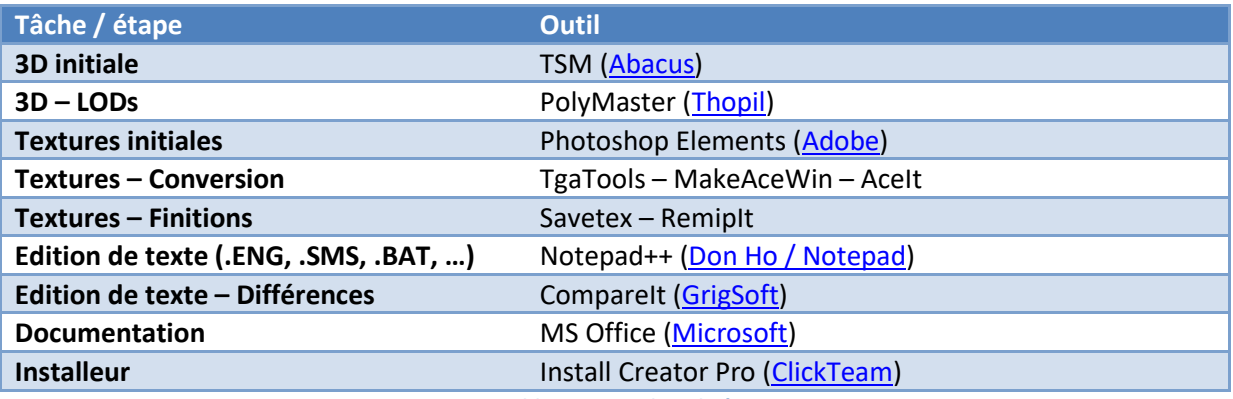

#### **Tableau 3: Outils utilisés**

## <span id="page-8-1"></span>**9 Contact**

Voir sur [http://BB25187.eu/,](http://bb25187.eu/) ou par message privé (*MP*) le foru[m Activity Simulator Wo](http://www.activitysimulatorworld.net/)rld (ASW).

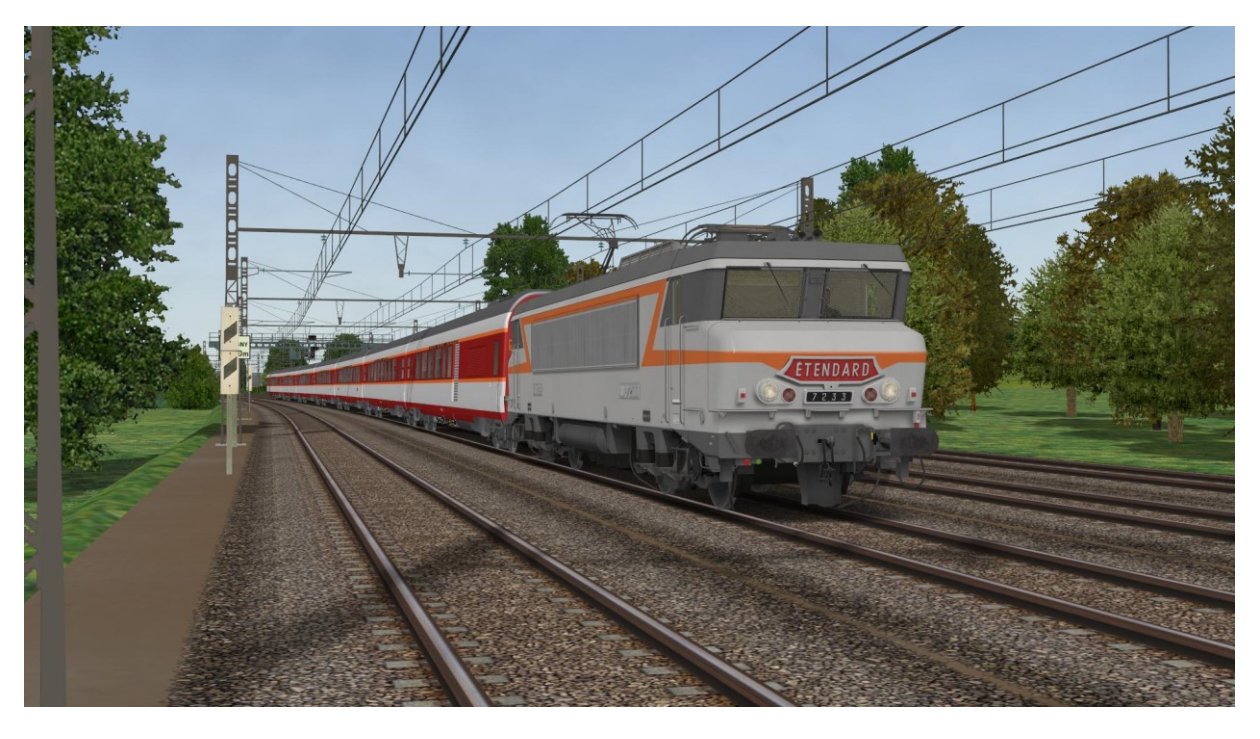

**Image 4: La BB7233 en tête de « l'Etendard » sous OpenRails**

## <span id="page-9-0"></span>**10 Historique des versions**

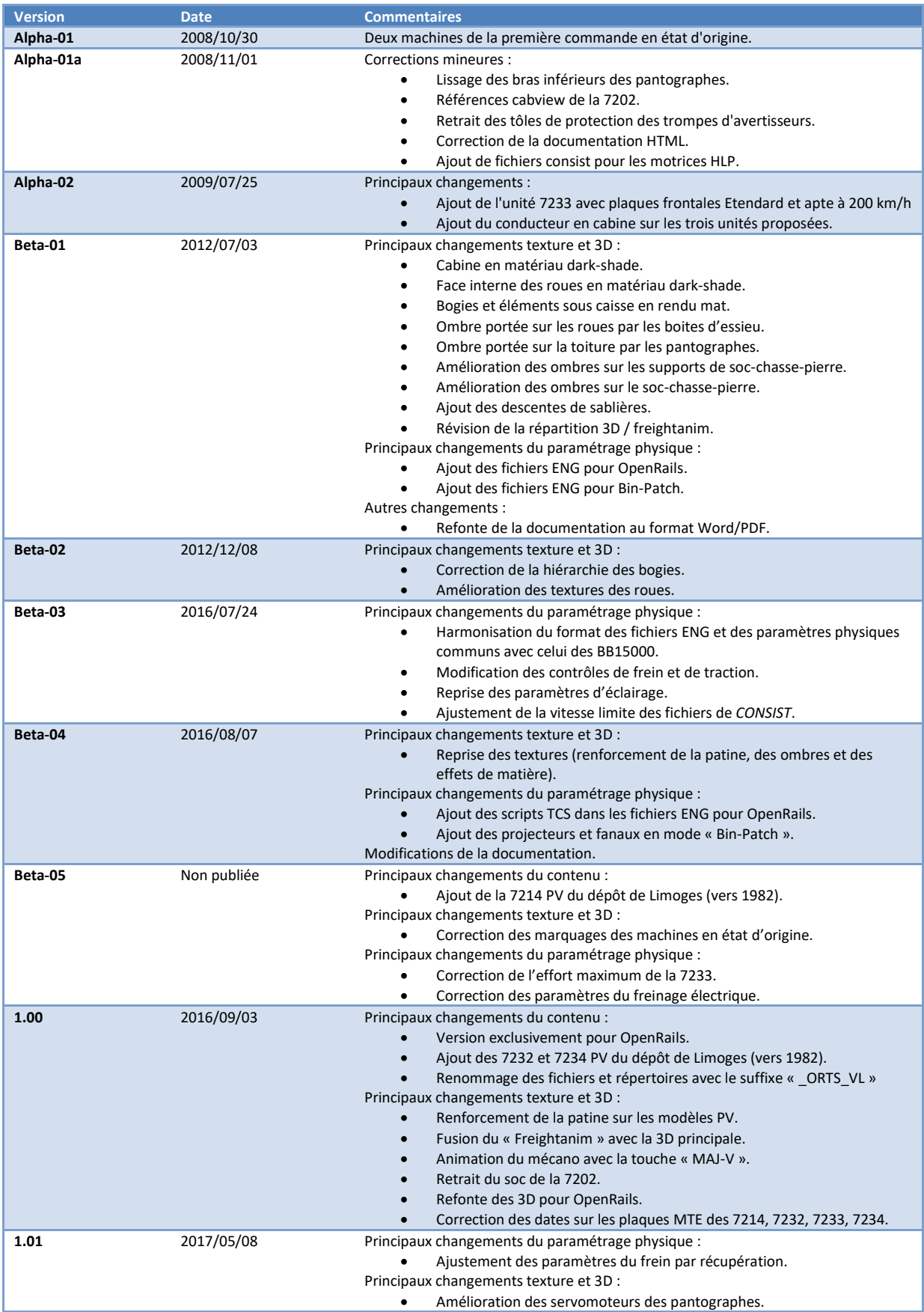

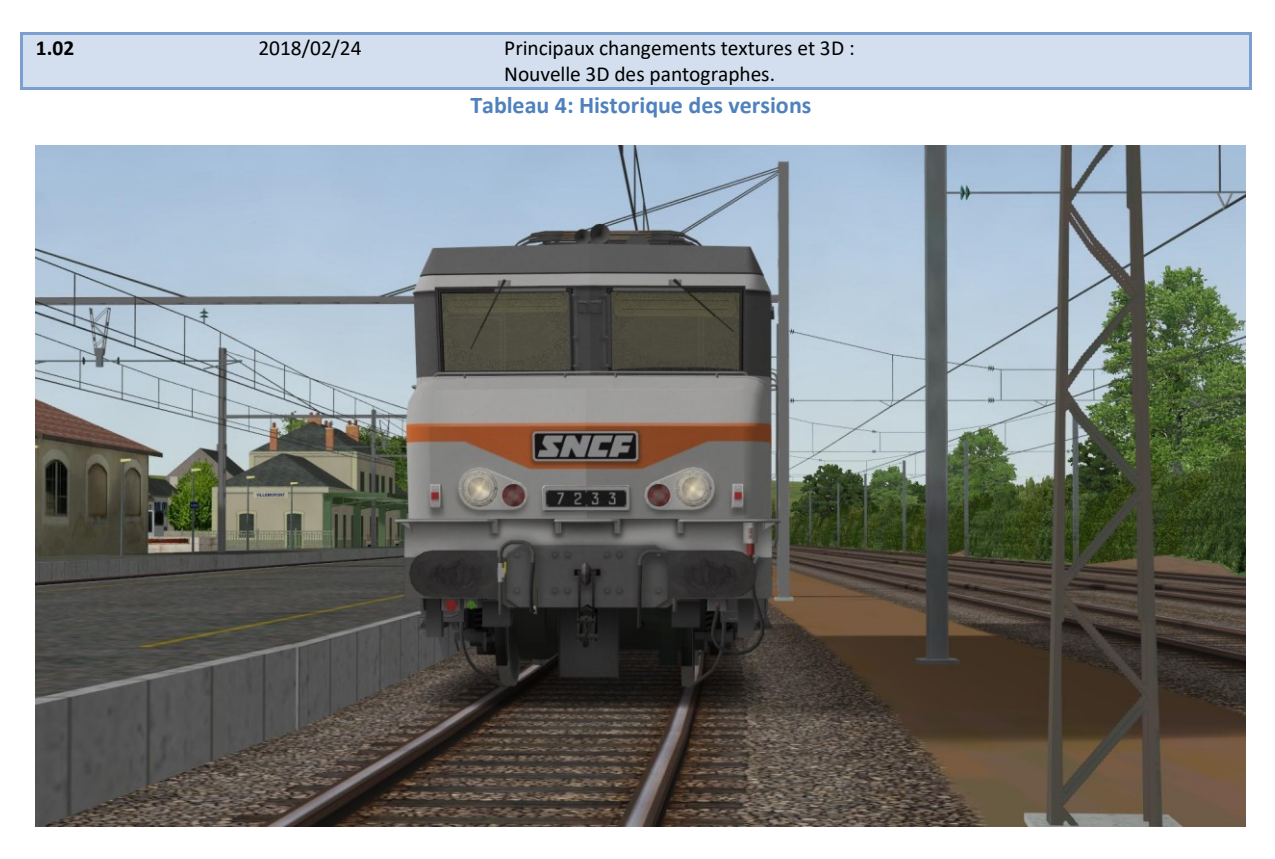

**Image 5: La BB7233**